## **Работа с группами геозон. СКАУТ-Менеджер**

Список групп геозон представляется в виде таблицы – дерева. Панель сверху содержит набор кнопок для работы с группами геозон:

- Добавить,
- Удалить,
- Редактировать,
- Обновить,
- Импортировать геозоны из файл **СКАУТ 3**,
- Экспортировать геозоны в файл **СКАУТ 3**.

Кнопка **Редактировать** позволяет редактировать как отдельную геозону (рис. 22) с возможностью редактирования **Названия геозоны**. Так же возможность редактировать группу геозон (рис. 23) с возможностью редактирования **Названия**, **Описания** и **Профиля прав доступа**.

**Рисунок 22 – Редактирование геозоны**

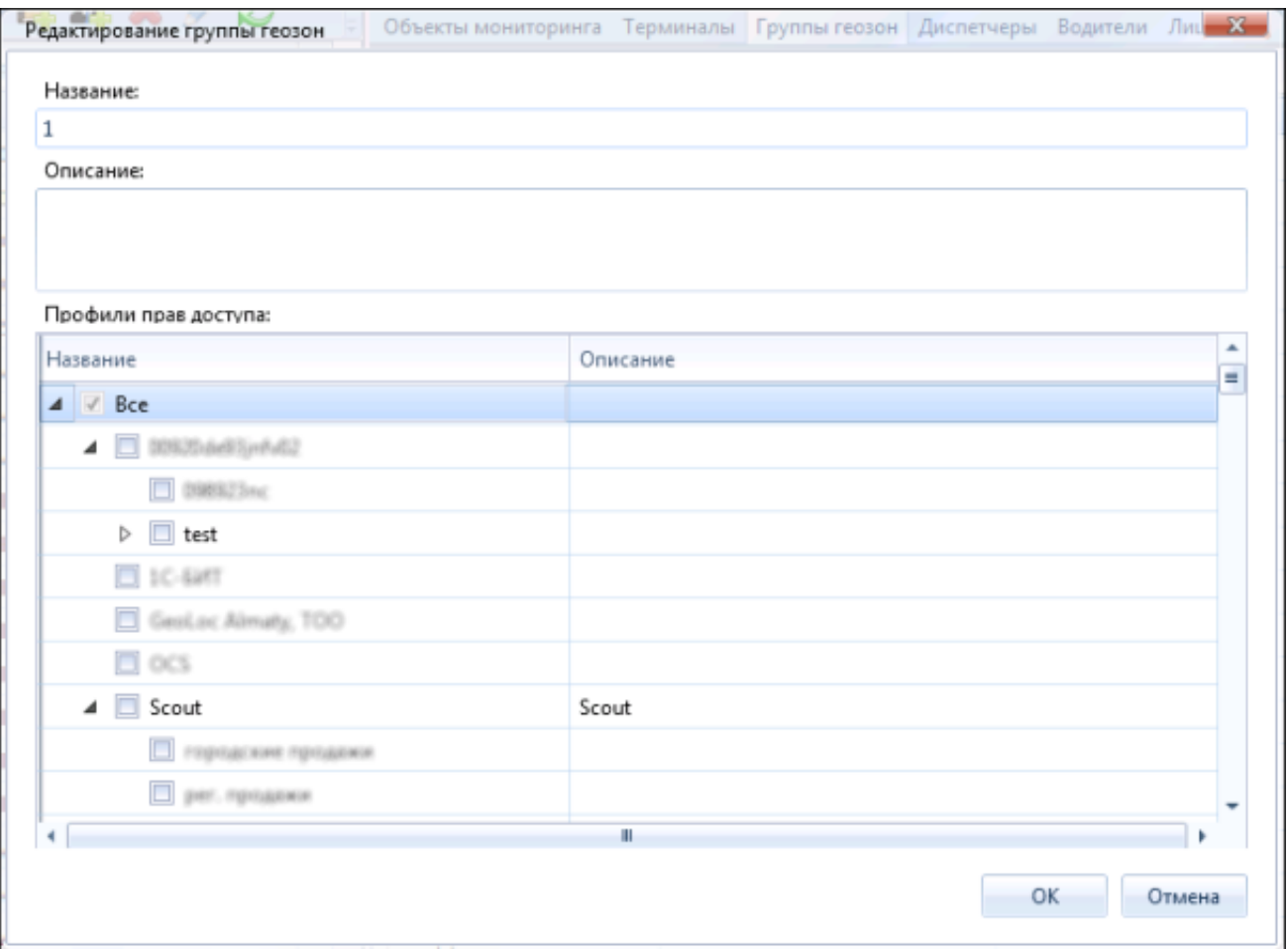

## **Рисунок 23 – Редактирование группы геозон**

В этой форме необходимо выставить профили прав доступа для выбранной группы геозон. По умолчанию группа доступна в компании, в которой она была создана. Удалить группу из этой компании невозможно.

[<<Назад](/wiki/%D0%A0%D0%B0%D0%B1%D0%BE%D1%82%D0%B0%20%D1%81%D0%BE%20%D1%81%D0%BF%D0%B8%D1%81%D0%BA%D0%BE%D0%BC%20%D1%82%D0%B5%D1%80%D0%BC%D0%B8%D0%BD%D0%B0%D0%BB%D0%BE%D0%B2.%20%D0%A1%D0%9A%D0%90%D0%A3%D0%A2-%D0%9C%D0%B5%D0%BD%D0%B5%D0%B4%D0%B6%D0%B5%D1%80/) [Перейти к содержанию](/wiki/%D0%94%D0%BE%D0%B1%D0%B0%D0%B2%D0%BB%D0%B5%D0%BD%D0%B8%D0%B5%2C%20%D1%83%D0%B4%D0%B0%D0%BB%D0%B5%D0%BD%D0%B8%D0%B5%20%D0%B8%20%D1%80%D0%B5%D0%B4%D0%B0%D0%BA%D1%82%D0%B8%D1%80%D0%BE%D0%B2%D0%B0%D0%BD%D0%B8%D0%B5%20%D0%90%D0%B4%D0%BC%D0%B8%D0%BD%D0%B8%D1%81%D1%82%D1%80%D0%B0%D1%82%D0%BE%D1%80%D0%B0.%20%D0%A1%D0%9A%D0%90%D0%A3%D0%A2-%D0%9C%D0%B5%D0%BD%D0%B5%D0%B4%D0%B6%D0%B5%D1%80/) [Далее>>](/wiki/%D0%A0%D0%B0%D0%B1%D0%BE%D1%82%D0%B0%20%D1%81%D0%BE%20%D1%81%D0%BF%D0%B8%D1%81%D0%BA%D0%BE%D0%BC%20%D0%B2%D0%BE%D0%B4%D0%B8%D1%82%D0%B5%D0%BB%D0%B5%D0%B9.%20%D0%A1%D0%9A%D0%90%D0%A3%D0%A2-%D0%9C%D0%B5%D0%BD%D0%B5%D0%B4%D0%B6%D0%B5%D1%80/)